## **9.1.1 S7-300 Network**

测试环境 操作系统: WIN7 32 位 软件: Step7

2、打开 step 7 v5.5 软件,点击"选项",选择"设置 PG/PC 接口",选择 VPN 透传专用 网卡"TAP-Windows Adapter V9"(此网卡是安装 smartGWclient 客户端后自动在系统中安装 的), 点击下载按钮(站点组态或硬件组态均可), 系统可直接扫描到 PLC(只要 PLC 的 IP 准确),确认下载即可。

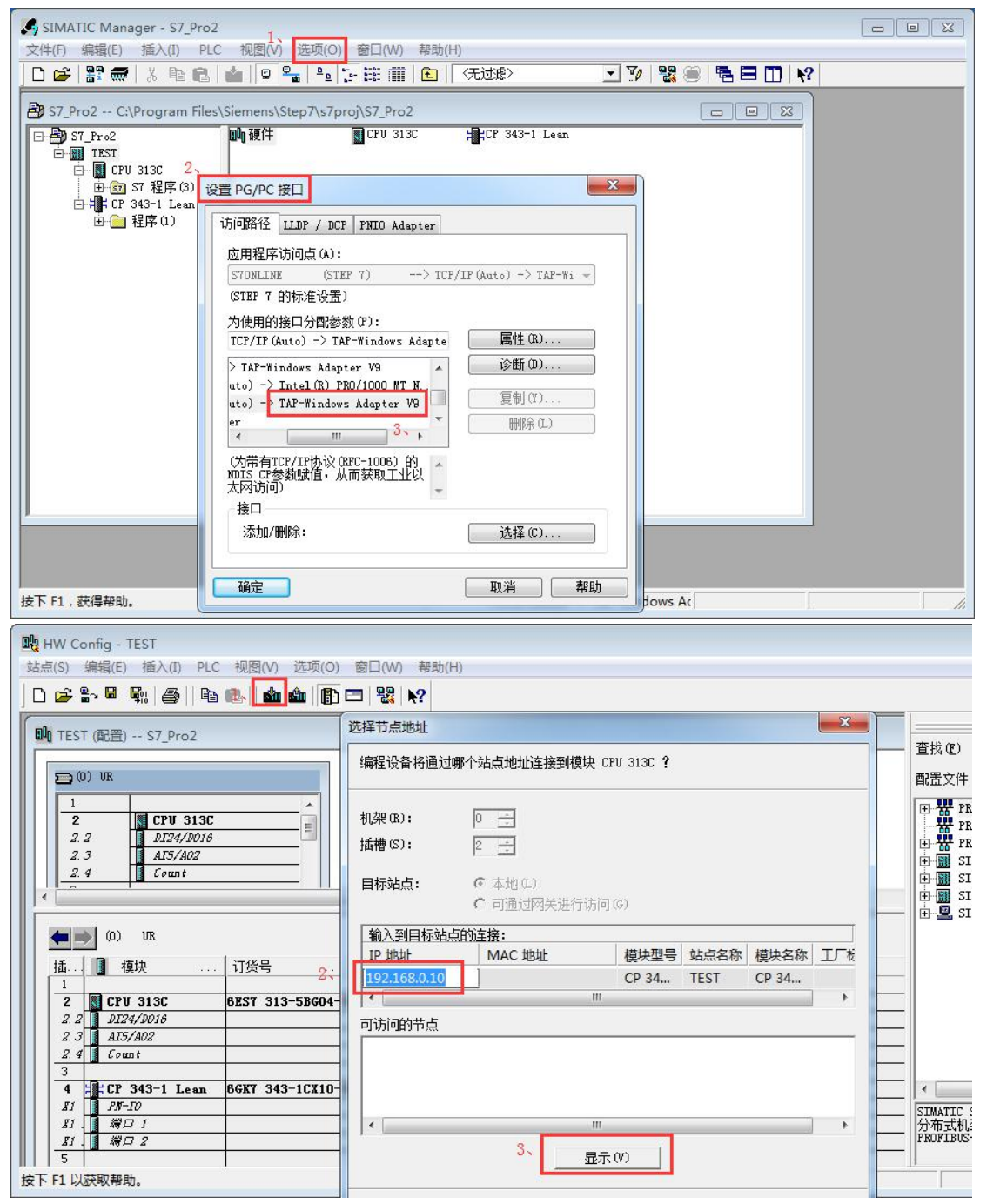

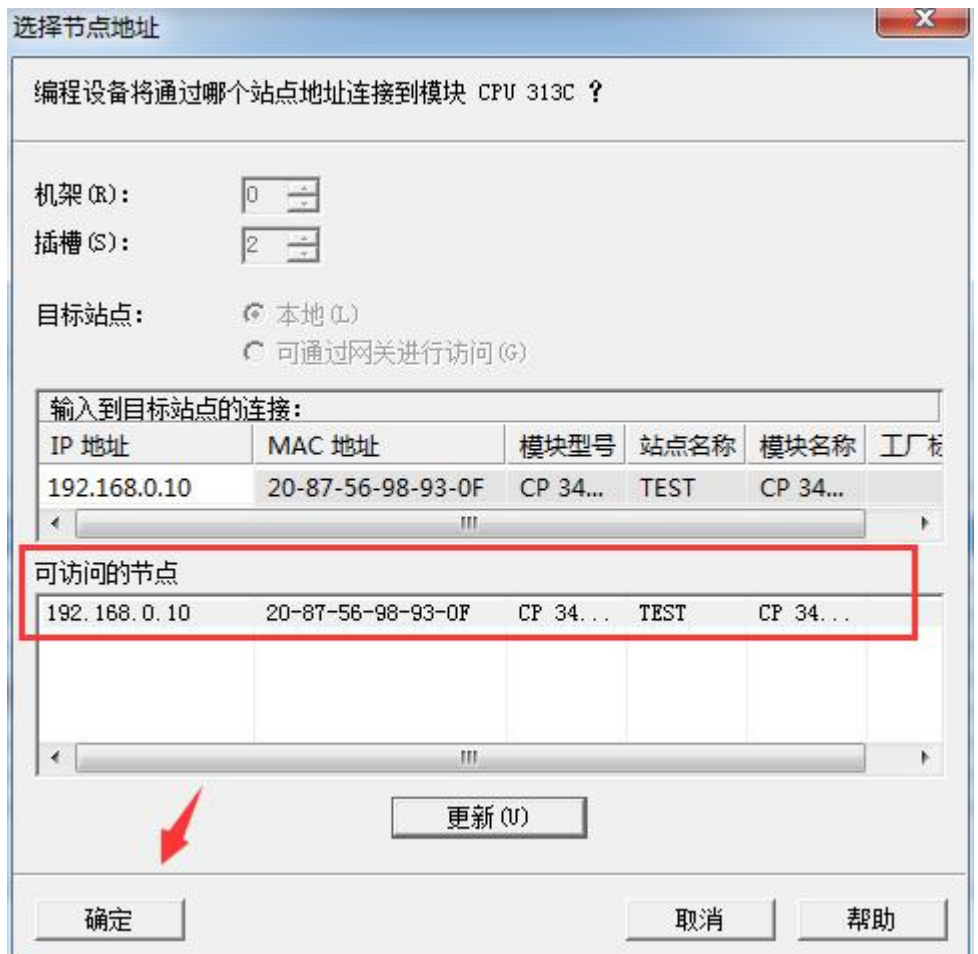

此时可以实现对 PLC 的 VPN 透传,直接远程监控现场的 PLC 数据和上传下载程序。